## **GUIDA PER INSERIMENTO O MODIFICA MATERIE (CANALI) NELLE CLASSI**

La guida tematica riguarda un aspetto che è stato trattato sommariamente nel tutorial generale.

Riguarda tutte le classi in cui ci sono alcune materie che non coincidono con quelle effettive.

Possono agire tutti i docenti di quella classe

1. Aprire team e scegliere la classe

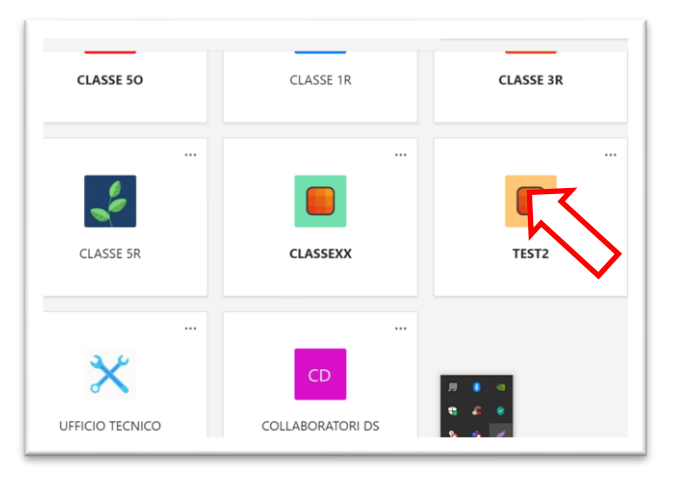

2. Visualizzare i canali (anche quelli nascosti)

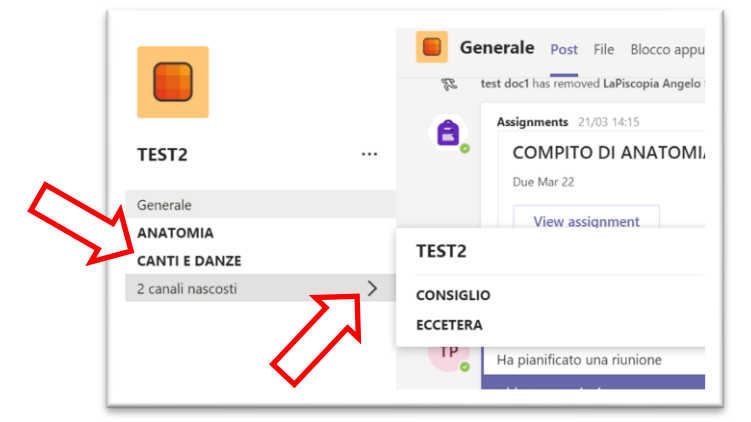

3. Per aggiungere una materia cliccare sui 3 punti di gestione team e scegliere aggiungi canale e dare un nome ad esempio DIRITTO (lasciare le opzioni di privacy su standard)

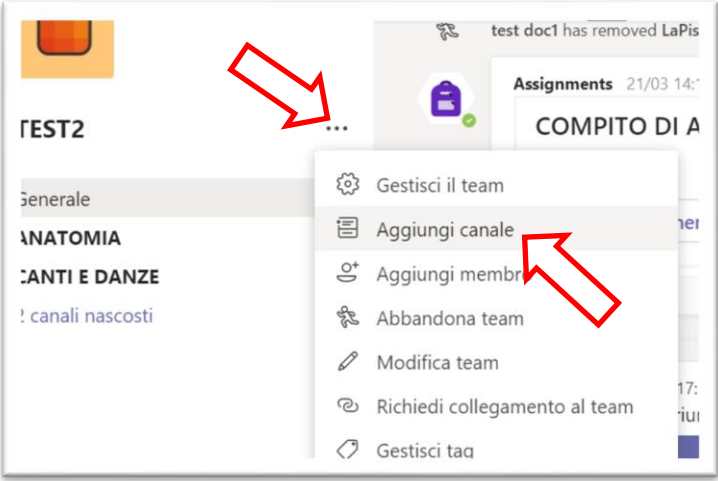

4. DIRITTO comparirà nella lista canali

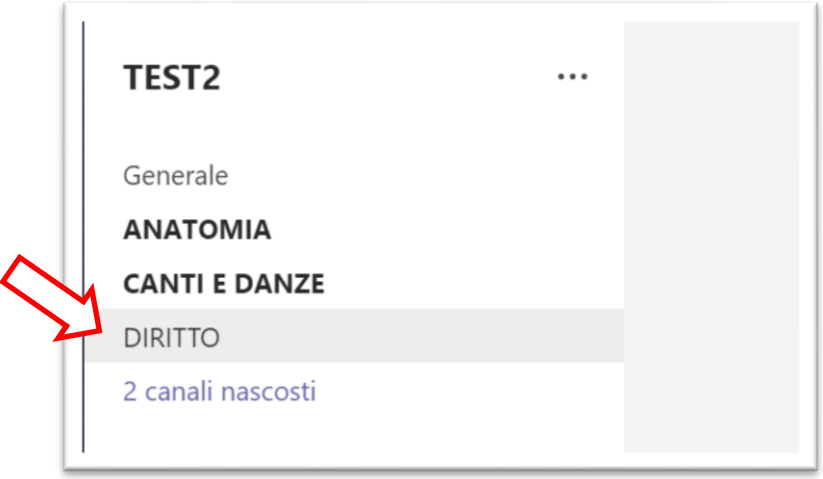

5. **Se non è più possibile aggiungere materie** (oltre 10) o ci sono **materie errate** occorre modificare quelle esistenti o accorpare materie per liberare canali. Ad esempio ho la materia DIRITTO, ho la materia ECONOMIA ma non riesco ad inserire la materia PESCA SPORTIVA. Si agisce sui 3 punti a ridosso del canale per modificare

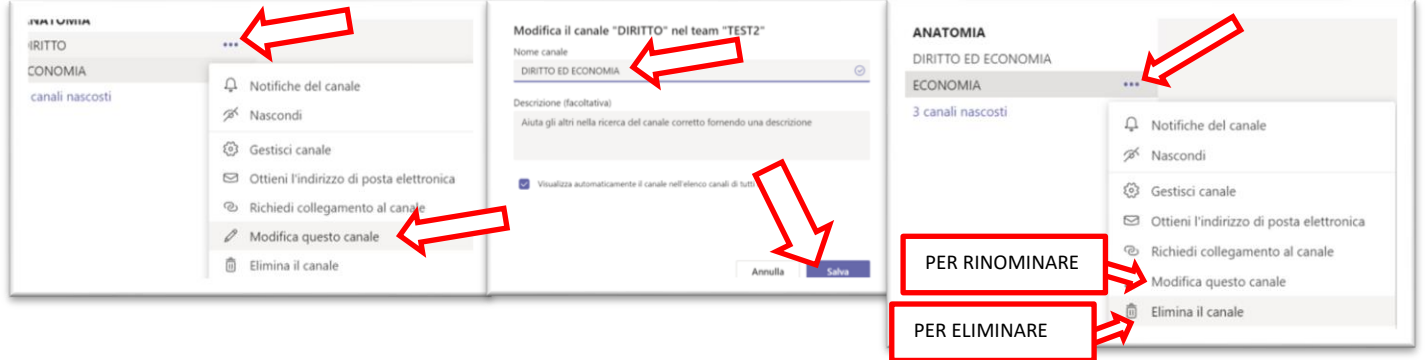

6. Il risultato finale sarà un elenco materie il più possibile conforme alle esigenze della classe

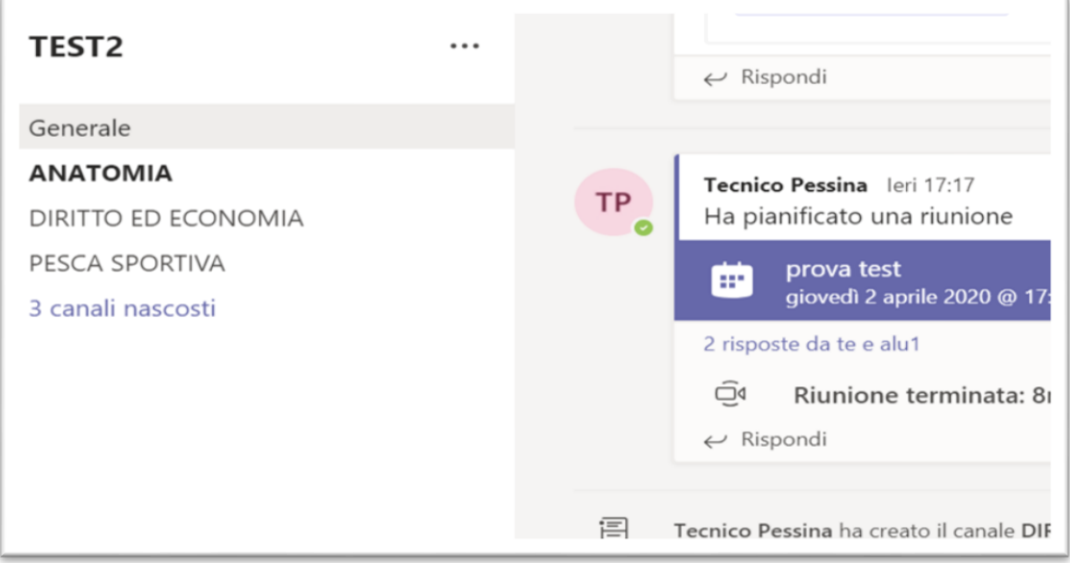